# **01341e30-0**

Metin Savignano

Copyright © Copyright©1995 by Metin Savignano

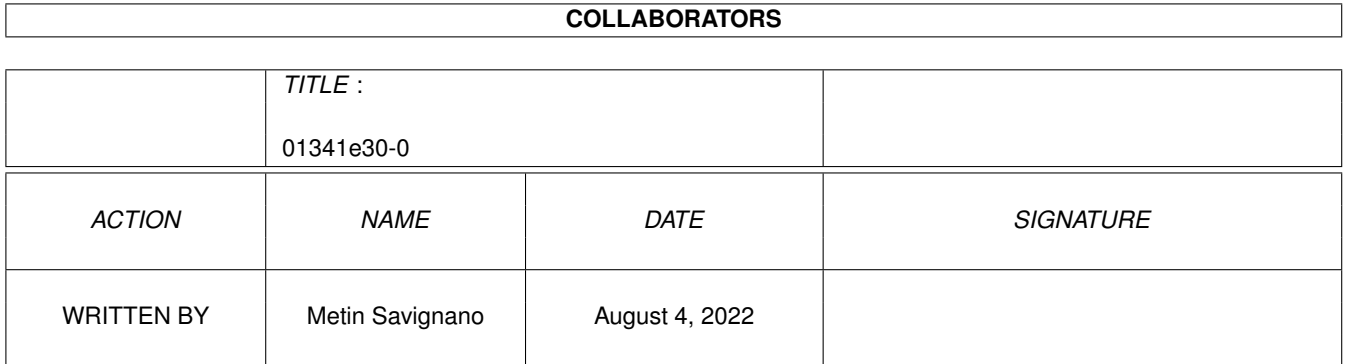

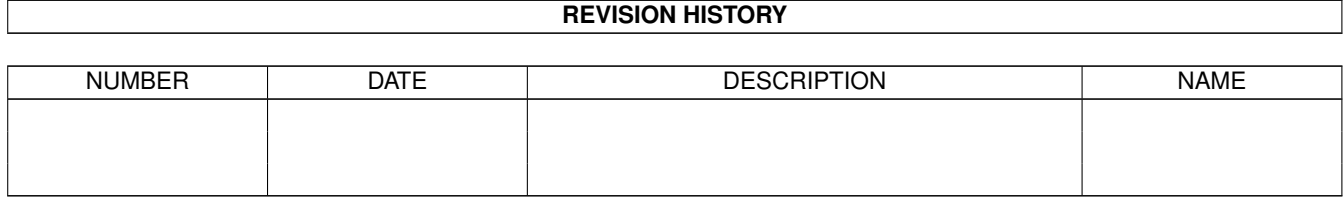

# **Contents**

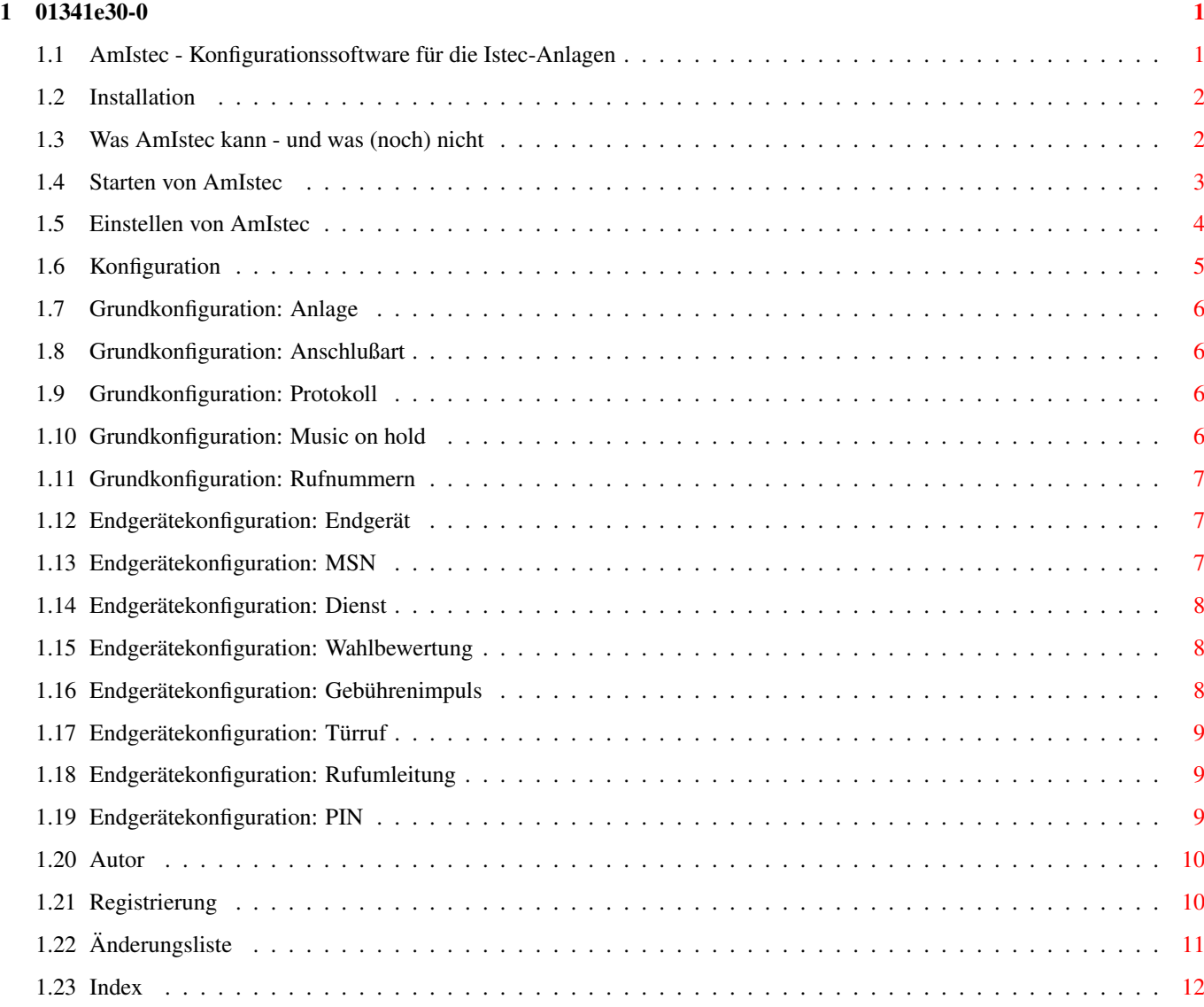

# <span id="page-4-0"></span>**Chapter 1**

# **01341e30-0**

# <span id="page-4-1"></span>**1.1 AmIstec - Konfigurationssoftware für die Istec-Anlagen**

AmIstec 1.0 Amiga-Software für Istec-Anlagen Copyright © 1995 by Metin~Savignano AmIstec ist Shareware ! Features~~~~~~~~~~~~ Was kann AmIstec und was (noch) nicht? Installation~~~~~~~~~ So einfach geht das! AmIstec~starten~~~~~~ Auch das ist nicht schwer! AmIstec~einstellen~~~ Die kleinen Extras Konfiguration~~~~~~~~ Was man wie bei der Istec so einstellt Autor~~~~~~~~~~~~~~~~ So kann man mich erreichen

Registrierung~~~~~~~~ Was der Autor vom Anwender erwartet

### <span id="page-5-0"></span>**1.2 Installation**

Installation

AmIstec zu installieren ist simpel: Öffnen Sie die Prefs-Schublade Ihrer Workbench und ziehen Sie das AmIstec-Piktogramm in die Schublade hinein. Natürlich können Sie AmIstec auch in irgendeine beliebige andere Schublade installieren, wenn Sie möchten.

Falls Ihre Istec-Anlage nicht am internen seriellen Port angeschlossen ist, sondern an einer Multi-I/O-Karte, müssen Sie das AmIstec nur mitteilen. Die notwendigen Änderungen können Sie über das Menü Einstellungen vornehmen.

#### <span id="page-5-1"></span>**1.3 Was AmIstec kann - und was (noch) nicht**

Was AmIstec kann

AmIstec kann Ihre Istec-Anlage komplett konfigurieren. Die Bedienoberfläche ist dabei stark an den Einsteller-Programmen der Workbench orientiert, sodaß Sie AmIstec intuitiv sofort benutzen können sollten. Auf die intuitive Bedienbarkeit der Oberfläche wurde bei der Gestaltung besonderen Wert gelegt.

Um die etwas zähe Datenübertragung zur Istec zu umgehen, werden beim Speichern einer Konfiguration nur die tatsächlich geänderten Endgeräte übertragen.

AmIstec kann auch Konfigurationsdateien, die mit der Original-PC-Software erstellt worden sind, lesen und verarbeiten. AmIstec kann auch selbst Konfigurationen in diesem Format abspeichern.

AmIstec kann außerdem so eingestellt werden, daß die Bezeichnungen der angeschlossenen Geräte ebenfalls angezeigt werden und nicht benutzte AB-Schnittstellen automatisch übersprungen werden.

#### Was AmIstec nicht kann

AmIstec kann zur Zeit nur Anlagen konfigurieren, die an einem Mehrgeräte-Anschluß mit Euro-ISDN-Protokoll betrieben werden. Das ist die Variante, für die es bis zum 31.3.1996 von der Deutschen Telekom AG eine Förderung in Höhe von 700,- DM gibt, und die daher wahrscheinlich am meisten verbreitet ist.

AmIstec kann zur Zeit auch nur die Anlagen Istec 1003 und Istec 1008 konfigurieren. Die größeren Anlagen werden noch nicht berücksichtigt.

Sollten Sie eine Istec besitzen, die an einem Universalanschluß und/oder mit

nationalem ISDN-Protokoll betrieben wird, oder eine der größeren Istec-Anlagen, dann setzen Sie sich bitte mit mir in Verbindung!

AmIstec verarbeitet im Moment noch keinerlei Gebühreninformationen.

AmIstec unterstützt zur Zeit auch noch keinen Debug-Modus.

#### Was AmIstec bald können soll

Natürlich alles, was Sie unter der Überschrift "Was AmIstec nicht kann" gefunden haben! :-)

Zusätzlich sollen beim Speichern von Konfigurationsdateien noch Icons erstellt werden können, in denen dann auch die Endgerätebezeichnungen mit abgespeichert werden. Dann sollte mit diesen Icons auch Drag & Drop funktionieren.

Außerdem ist ein REXX-Port geplant, mit dem AmIstec auch unbeaufsichtigt gesteuert werden kann, z.B. für Gebührenauswertungen oder tageszeitabhängige Konfiguration.

Ich überlege auch, ob AmIstec wahlweise vielleicht ganz ohne GUI in der Shell laufen sollte. Man könnte es dann als Door in einem BBS einbauen und die Anlage auch per Modem konfigurieren.

#### <span id="page-6-0"></span>**1.4 Starten von AmIstec**

Starten von AmIstec

Um AmIstec zu starten, doppelklicken Sie am besten einfach auf sein Piktogramm. AmIstec liest dann die Konfiguration Ihrer Istec-Anlage (falls vorhanden) ein und zeigt sie für Änderungen an.

AmIstec liest beim Start verschiedene Tooltypes aus. Diese Tooltypes werden allerdings automatisch beim Sichern der Einstellungen aktualisiert, sodaß ich empfehle zum Einstellen der Software immer das Menü "

Einstellungen

" zu

verwenden. Die einzige Ausnahme hiervon ist zur Zeit noch PUBSCREEN. Dieser Tooltype kann momentan nur manuell eingestellt werden (siehe unten).

AmIstec kann auch aus der Shell gestartet werden. Falls Ihre Istec-Anlage nicht am internen seriellen Port angeschlossen ist, müssen Sie das AmIstec über DEVICE und UNIT mitteilen. Aus der Shell aufgerufen versteht AmIstec folgende Argumente:

DEVICE/K

Der Treiber (Device) der seriellen Schnittstelle. Achtung: Groß- und Kleinschreibung beachten! Default: serial.device

UNIT/N/K

Die Einheit (Unit) der seriellen Schnittstelle. Default: 0

PUBSCREEN/K

Der öffentliche Bildschirm (Public Screen), auf dem AmIstec sein Fenster öffnen soll. Default: Ihr Default-Bildschirm (meistens Workbench)

#### <span id="page-7-0"></span>**1.5 Einstellen von AmIstec**

Einstellen von AmIstec

Um AmIstec einzustellen, wählen Sie bitte das Menü "Einstellungen" und dort "ändern ..." an. Daraufhin öffnet sich das Fenster für die Einstellungen von AmIstec. Folgendes kann dort eingestellt werden:

#### Treiber

Hier stellen sie den Treiber (das Device) der seriellen Schnittstelle ein, an die die Istec-Anlage angeschlossen ist.

Einheit

Hier stellen sie die Einheit (Unit) des Treibers der seriellen Schnittstelle ein, an die die Istec-Anlage angeschlossen ist.

#### Angeschlossene Endgeräte

Hier können Sie die Bezeichnungen der angeschlossenen Endgeräte eingeben. Dies dient lediglich der Anzeige in der Oberfläche, macht die Konfiguration aber etwas weniger abstrakt und damit übersichtlicher.

#### Nicht angegebene überspringen

Hier können Sie AmIstec anweisen, Endgeräte, für die keine Bezeichnung eingegeben wurde, nicht mehr anzuzeigen. Anlagen mit 8 Anschlüssen, von denen z.B. nur 3 belegt sind, können dadurch etwas einfacher konfiguriert werden. Diese Option können Sie natürlich nur verwenden, wenn Sie Gerätebezeichnungen eingeben haben!

#### Speichern

Die Einstellungen werden abgespeichert. Da die Einstellungen in den Tooltypes des Piktogramms abgespeichert werden, ist das Speichern bei einem Aufruf aus der Shell nicht möglich!

Benutzen

Die Einstellungen werden zwar jetzt verwendet, aber nicht abgespeichert. Beim nächsten Aufruf werden also wieder die vorherigen Einstellungen verwendet.

Abbruch

Die vorgenommen Änderungen werden nicht übernommen und die vorherigen Einstellungen werden weiterverwendet.

#### <span id="page-8-0"></span>**1.6 Konfiguration**

Konfigurieren der Istec

Wenn AmIstec gestartet worden ist, erscheint das Konfigurationsfenster. AmIstec verwendet ein einziges Konfigurationsfenster für Grundkonfiguration und Endgeräte. Meine Meinung war, daß das übersichtlicher und damit besser ist, als die Lösung in der Originalsoftware, für fast jedes Detail ein eigenes Fenster zu öffnen.

Man mag anderer Meinung sein, mir gefällt's. :-)

Das Konfigurationsfenster ist durch eine weitere Box unterteilt. In dieser Box befindet sich alles zur Konfiguration der Endgeräte, außerhalb der Box dagegen konfiguriert man die Istec im allgemeinen. Die Aufteilung wurde dabei vom Standpunkt des Anwenders aus vorgenommen und entspricht daher zum Teil nicht ganz der internen Unterteilung zwischen Grund- und Endgeräte- Konfiguration. Ich hielt den Standpunkt des Anwenders allerdings für entscheidend, dem die interne Verarbeitung zu Recht völlig egal sein kann. Die interne Verarbeitung ist Sache der Software und nicht des Anwenders. Ein Aspekt, der leider oft vernachlässigt wird.

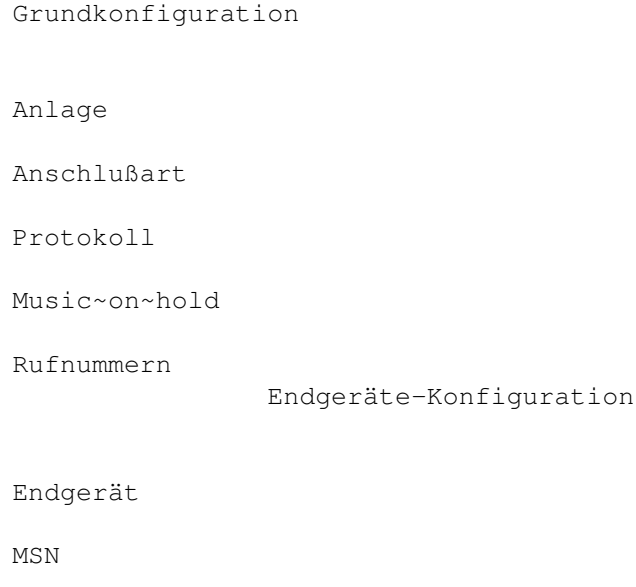

Dienst

Wahlbewertung

Gebührenimpuls

Türruf

Rufumleitung

**DIN** 

# <span id="page-9-0"></span>**1.7 Grundkonfiguration: Anlage**

Anlage

Als Anlage wird angezeigt, was für eine Istec gefunden wurde und welche Version ihre Firmware hat.

# <span id="page-9-1"></span>**1.8 Grundkonfiguration: Anschlußart**

Anschlußart

Hier wird angezeigt, auf was für einen Anschluß die Istec eingestellt ist. Möglich sind hier die Anschlußart Mehrgeräte-Anschluß und Universal-Anschluß (auch Nebenstellen-Anschluß genannt).

AmIstec unterstützt derzeit nur die Anschlußart Mehrgeräte-Anschluß, die von der Deutschen Telekom AG noch bis zum 31.3.1996 mit 700,- DM gefördert wird. Das Symbol kann daher momentan auch nicht umgeschaltet werden.

# <span id="page-9-2"></span>**1.9 Grundkonfiguration: Protokoll**

Protokoll

Hier wird das ISDN-Protokoll angezeigt, auf das die Istec eingestellt ist. AmIstec kann zur Zeit nur den Protokolltyp E-DSS1 (Euro-ISDN) konfigurieren. Das nationale ISDN ist wohl allerdings auch vom Aussterben bedroht.

Hinweis: Auch wenn das nationale ISDN-Protokoll von AmIstec einmal unterstützt wird, so muß das Umschalten doch immer an der Istec selbst geschehen. Das ISDN-Protokoll kann nicht per Software umgeschaltet werden.

# <span id="page-9-3"></span>**1.10 Grundkonfiguration: Music on hold**

Music on hold

Hier kann eingestellt werden, ob ein Anrufer Musik hören soll, wenn er "on hold" ist, also z.B. warten muß während er weiterverbunden wird.

Schade, daß man keine eigenen Samples in die Istec laden kann. ;-)

#### <span id="page-10-0"></span>**1.11 Grundkonfiguration: Rufnummern**

Rufnummern

Hier müssen Sie die Rufnummern (MSNs) eingeben, unter denen Ihr ISDN-Anschluß erreichbar ist. In der Endgerätekonfiguration können Sie dann entscheiden, welches Gerät auf welche Rufnummer antwortet.

Achtung: Emmerich empfiehlt, die MSN0 nicht zu verwenden. Unter anderem funkioniert sonst offenbar die externe Rufumleitung nicht.

#### <span id="page-10-1"></span>**1.12 Endgerätekonfiguration: Endgerät**

#### Endgerät

Hier stellt man das Endgerät ein, daß man konfigurieren möchte. Abhängig von Ihrer Istec sind das drei (Istec 1003) oder acht (1008) mögliche Endgeräte.

Wenn Sie bei den

Einstellungen Bezeichnungen für die Endgeräte eingegeben, erscheinen diese zusätzlich. Wenn Sie dort auch "Nicht angegebene überspringen" eingestellt haben, werden Endgeräte ohne eine solche Bezeichnung gar nicht angezeigt.

#### <span id="page-10-2"></span>**1.13 Endgerätekonfiguration: MSN**

MSN

Hier wird angegeben, auf welche Rufnummer (MSN) das aktuelle Endgerät reagieren soll, genauer gesagt: bei welchem Endgerät es klingeln soll, wenn eine bestimmte Rufnummer angerufen wird.

Bedenken Sie aber, daß die Istec auch prüft, ob die Dienste-Kennung des

Anrufers zu dem für dieses Endgerät eingestellten Dienst paßt. Wenn nicht, dann klingelt es dort nicht!

Ein Endgerät kann für mehrere Rufummern konfiguriert werden, ebenso kann eine Rufnummer ein Klingeln bei mehreren Endgeräten verursachen. Das Endgerät, das zuerst abnimmt, bekommt dann den Anruf.

Eine Besonderheit ist dabei ein Endgerät, das als Anrufbeantworter konfiguriert ist: Ihm kann eine bereits zustandegekommene Verbindung von einem anderen Endgerät "weggenommen" werden (Pickup). Siehe hierzu auch die Bedienungsanleitung Ihrer Istec.

#### <span id="page-11-0"></span>**1.14 Endgerätekonfiguration: Dienst**

Dienst

Hier wird angegeben, für welchen Dienst das Endgerät zur Verfügung steht. Die Istec läßt es nur bei einem Endgerät klingeln, wenn der dort eingestellte Dienst und die Dienste-Kennung, die beim ISDN über den D-Kanal mitgeschickt wird, übereinstimmen.

Leider lassen sich für ein Gerät nicht mehrere Dienste einstellen, obwohl z.B. ein Modem meistens durchaus auch Faxe empfangen könnte.

Hinweis: Bei Fax, Modem und Datex-J handelt es sich um ISDN-Kennungen, d.h. wenn Ihr Anschluß von einem Fax angewählt wird, das an einem ganz gewöhnlichen analogen Anschluß hängt, hat der Anruf die Kennung Telefonie. Grundsätzlich haben alle Anrufe von einem Analog-Anschluß die Kennung Telefonie. Bedenken Sie das bei der Konfiguration Ihrer Endgeräte!

#### <span id="page-11-1"></span>**1.15 Endgerätekonfiguration: Wahlbewertung**

Wahlbewertung

Hier können Sie einstellen, welche Amtsberechtigung das aktuelle Endgerät haben soll. Dabei gibt es folgende Möglichkeiten:

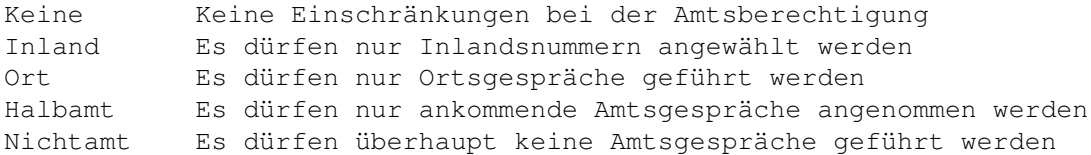

Siehe hierzu auch das Servicehandbuch Ihrer Istec.

### <span id="page-11-2"></span>**1.16 Endgerätekonfiguration: Gebührenimpuls**

Gebührenimpuls

Hier kann eingestellt werden, ob ein Endgerät Gebührenimpulse übermittelt bekommen soll. Das ist nur möglich, wenn der entsprechende Service bei der Telekom in Auftrag gegeben und eingestellt worden ist.

Siehe hierzu auch das Servicehandbuch Ihrer Istec.

### <span id="page-12-0"></span>**1.17 Endgerätekonfiguration: Türruf**

#### Türruf

Hier stellen Sie ein, daß bei Anschluß einer Türfreisprecheinrichtung (TFE) das aktuelle Endgerät klingeln soll. Wird auf dem Endgerät allerdings in dem Moment gesprochen, dann klingelt es nirgendwo. Deshalb sollten Sie sowieso noch eine gewöhnliche Türglocke anschließen.

Hinweis: Der Türruf kann nur auf einem Gerät aktiviert werden. Wird er bei einem Endgerät aktiviert, dann wird er automatisch beim vorherigen inaktiviert! Auch kann der Türruf nicht ganz abgeschaltet werden. Wird er bei einem Endgerät inaktiviert, so wird er aus diesem Grund automatisch bei Endgerät 1 einschaltet.

Kommentar des Autors

Der Türruf ist eigentlich Teil der Grundkonfiguration, wo er mit einem Cycle-Gadget besser - oder zumindest richtiger - aufgehoben wäre. Eventuell werde ich das bei zukünftigen Versionen ändern.

### <span id="page-12-1"></span>**1.18 Endgerätekonfiguration: Rufumleitung**

#### Rufumleitung

Hier kann für das aktuelle Endgerät eingestellt werden, daß eingehende Anrufe an eines der anderen Endgeräte umgeleitet werden sollen.

Es kann auch eine externe Rufunleitung eingestellt werden, woraufhin das darunterliegende Eingabefeld aktiviert wird, wo eine Rufnummer eingegeben werden kann. Bei eingehenden Anrufen wird automatisch von der Istec diese Nummer angerufen und das Gespräch so weitergeleitet. Diese Art der Rufumleitung ist übrigens um einiges günstiger als die von der Telekom angebotene. Natürlich kann das nur funktionieren, wenn im Augenblick des Anrufs der zweite B-Kanal auch frei ist.

Nach Eingabe der

PIN

kann unabhängig davon auch vom Endgerät selbst eine Rufumleitung eingerichtet werden.

#### <span id="page-12-2"></span>**1.19 Endgerätekonfiguration: PIN**

PIN

Um von einem Endgerät aus eine Rufumleitung einzurichten, muß zuvor die hier vorgegebene PIN (Geheimnummer) eingegeben werden.

Siehe hierzu auch das Servicehandbuch und die Bedienungsanleitung Ihrer Istec.

#### <span id="page-13-0"></span>**1.20 Autor**

```
Der Autor kann erreicht werden ...
        ... per Snailmail:
       Metin Savignano
       Lindenstr. 56
       D 71732 Tamm
        ... per Netmail:
       Metin Savignano (2:246/2248) im FidoNet
                  oder (39:173/115) im AmigaNet
        ... per Email:
       metin@stepout.tynet.sub.org
Bugreports und
               Registrierungen
                willkommen! :-)
Meinen besonderen Dank an:
   Thomas Waldmann für seine als PC-User uneigennützige Hilfe
   Jan van den Baard für GadToolsBox (kennt jemand seine Adresse?)
   Edd Dumbill für Heddley
   Ingo Jürgensmann fürs Beta-Testen
   Karin Zimmermann für moralische Unterstützung
```
Meine Online-User für stoische Duldung einiger Gurus <:-}

#### <span id="page-13-1"></span>**1.21 Registrierung**

#### Registrierung von AmIstec

AmIstec ist frei verteilbar, solange dies umsonst oder zu einem geringen Unkostenbeitrag geschieht. AmIstec ist aber Shareware. Wenn Sie AmIstec ausprobiert haben, als brauchbar beurteilen und fortan zur Konfiguration Ihrer Istec verwenden, sind sie verpflichtet die Shareware-Gebühr zu zahlen. Erscheint Ihnen diese zu hoch oder wollen Sie es aus anderen Gründen nicht, dann müssen Sie AmIstec von Ihren Datenträgern löschen und dürfen es nicht mehr verwenden.

So weit, so gut. Nur: wieviel soll man denn nun zahlen?

Da Sie Ihre ISDN-Anlage ab sofort auf dem Amiga konfigurieren können, haben Sie ja jetzt einen PC gespart. Wenn Sie mir von dem Ersparten die Hälfte schicken, bin ich schon zufrieden. ;-)

Für diejenigen, die sowieso schon einen PC gehabt hätten und sich durch AmIstec immerhin das nervenaufreibende Arbeiten mit MS-Produkten sparen können, habe ich eine Sharewaregebühr in Höhe von

 $DM 10, -$ 

festgesetzt. Kommerzielle Anwender mögen dies bitte erhöhen auf DM 25,-!

Die Sharewaregebühr kann folgendermaßen bezahlt werden:

- · Überweisung auf mein Konto 57515704 bei der Postbank Stuttgart (BLZ 600 100 70) bitte im Verwendungszweck "AmIstec" angeben!
- Zuschicken eines Euroschecks
- Zuschicken eines Verrechnungsschecks (aber bitte nur von einer deutschen Bank)
- Zuschicken von Bargeld (auf eigenes Risiko)

Teilen Sie mir auf jeden Fall ihre FidoNet, AmigaNet oder InterNet-Adresse mit! Den Key bekommen Sie nämlich auf elektronischem Weg! Falls der Key aus irgendwelchen Gründen auch nach mehrmaligem Versuch nicht elektronisch geliefert werden kann, wird er unfrei mit der Schneckenpost verschickt.

Wer keinen Anschluß an eines der oben genannten Netze hat, oder wer einfach lieber den Key auf einer Diskette zugeschickt bekommen möchte, der addiere auf die Shareware-Gebühr bitte noch 5 Mark! (Woran man sieht, daß mir das Verschicken mit der Post nicht so recht ist.. ;-)

Meine Adressen finden Sie im Abschnitt " Autor  $"$  !

Bitte unterstützen Sie das Shareware-Konzept!

Nachdem sich bei meinem letzten Shareware-Programm nie jemand registriert hat lassen, habe ich bei AmIstec einen Erinnerungsrequester eingebaut. Ansonsten hat die unregistrierte Version allerdings keine Einschränkungen. Trotzdem sind sie lizenzrechtlich und moralisch verpflichtet die Shareware-Gebühr zu bezahlen, wenn Sie AmIstec länger benutzen als zum Austesten seiner Möglichkeiten notwendig!

# <span id="page-14-0"></span>**1.22 Änderungsliste**

Version 1.0

Erstes offzielles Release.

# <span id="page-15-0"></span>**1.23 Index**

Index of database 01341e30-0

Documents

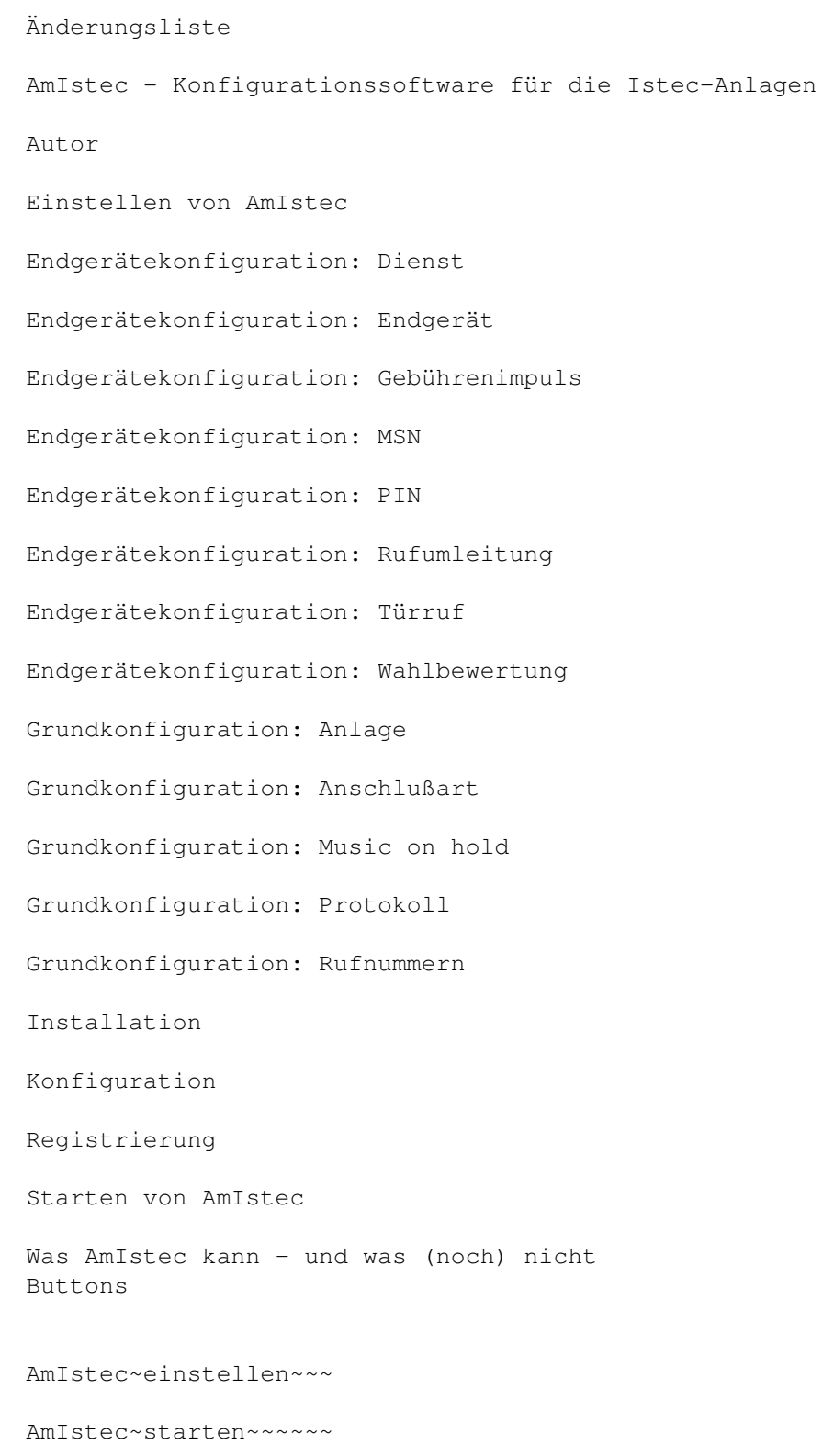

Anlage

Anschlußart

Autor

Autor~~~~~~~~~~~~~~~~

Dienst

Dienste-Kennung

Einstellungen

Endgerät

Features~~~~~~~~~~~~~

Gebührenimpuls

Installation~~~~~~~~~

Konfiguration~~~~~~~~

MSN

Music~on~hold

PIN

Protokoll

Registrierung~~~~~~~~

Registrierungen

Rufnummern

Rufumleitung

Shareware

Türruf

Wahlbewertung